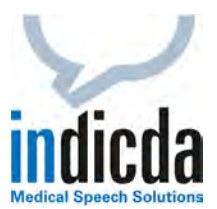

# **indicda Tipps & Tricks – Hinzufügen von neuen Wörtern/Vokabular zum indicda Wörterbuch**

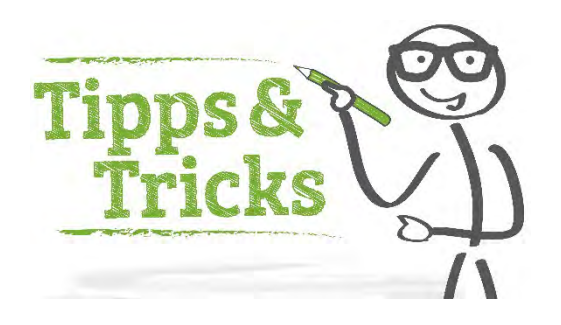

Sie möchten Wörter verwenden, die im indicda Wörterbuch (Diktiergruppe) nicht enthalten sind? Wir geben Ihnen wertvolle Tipps und Tricks, damit dies problemlos gelingt.

Wenn Sie Wörter verwenden, die im indicda Wörterbuch (Diktiergruppe) nicht enthalten sind, können Sie diese problemlos hinzufügen. Im folgenden Abschnitt finden Sie detaillierte Tipps und Tricks hierzu.

Um Wörter in ein Wörterbuch aufnehmen zu können, benötigen Sie die entsprechenden Bearbeitungsrechte (Rolle "*Topic-Pflege*" muss bei der User-Anlage aktiviert werden). Wenn Sie diese Rechte haben, können Sie im indicda-Client unter dem Menüpunkt *"Vokabular" ->*  "Wörterbuch bearbeiten" die entsprechenden Einträge machen. Wenn der Eintrag "Wörterbuch *bearbeiten*" nicht erscheint, wurde Ihrem User diese Berechtigung nicht erteilt.

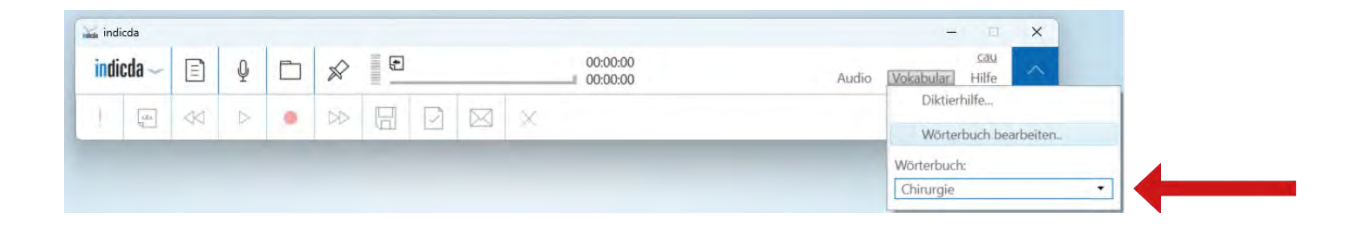

Wählen Sie im sich öffnenden Fenster:

**(1)** Das Wörterbuch, mit welchem Sie diktieren und in welchem Sie Änderungen vornehmen möchten, z. B. "Chirurgie".

**(2)** Den Menüpunkt "*Neue Wörter*", um eine Übersicht über die von Ihnen häufig genutzten und korrigierten Wörter zu erhalten.

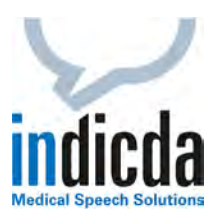

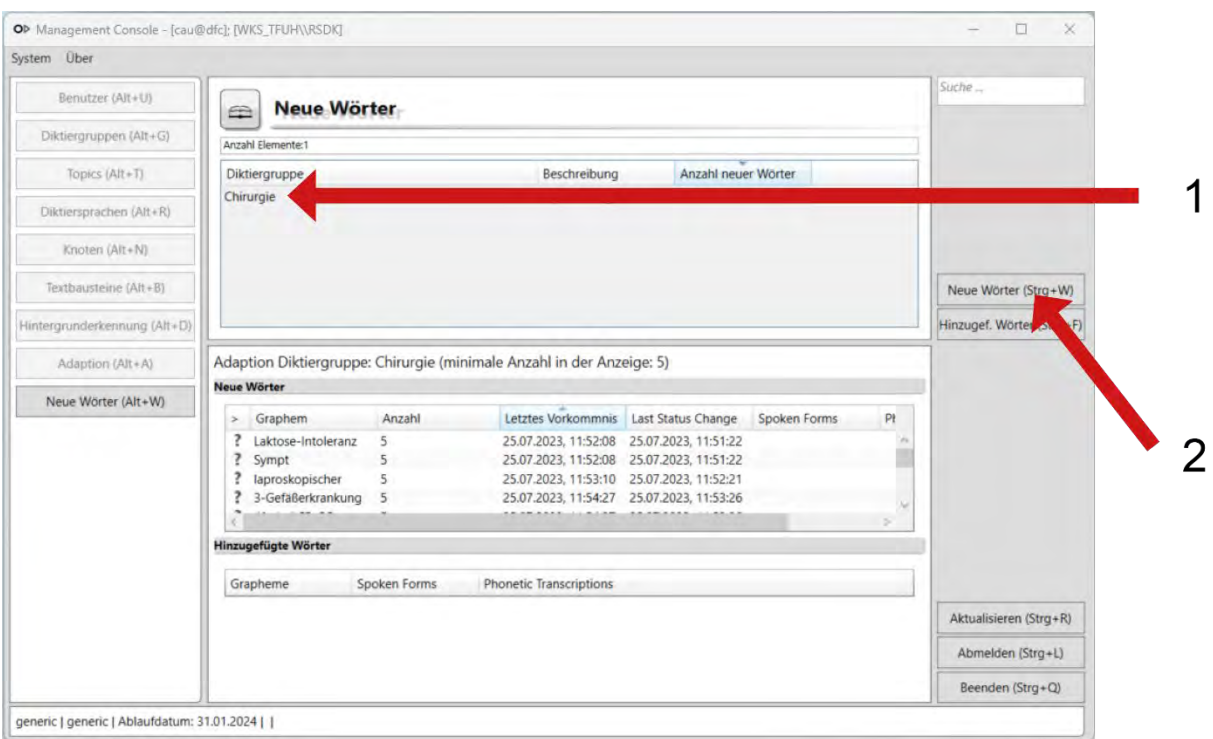

Damit Wörter in der Liste erscheinen, müssen diese vorab in mindestens 5 Dokumentationen diktiert worden sein.

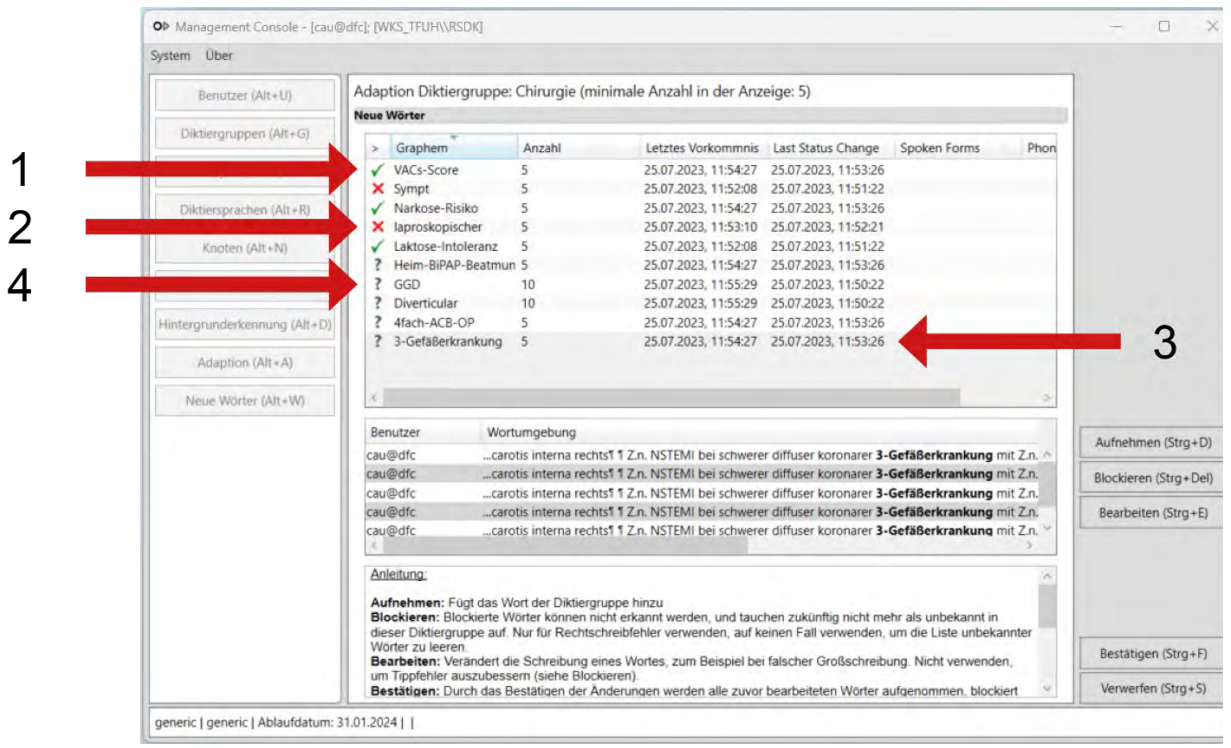

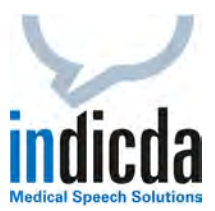

In der Liste sehen Sie Wörter, welche in mindestens 5 Dokumentationen diktiert und nachträglich korrigiert worden sind. Sie können nun ein Wort auswählen und haben dann folgende Optionen:

## **(1) Aufnehmen**

Fügt das Wort der Diktiergruppe hinzu. Gekennzeichnet durch einen grünen Haken.

#### **(2) Blockieren**

Bei Rechtschreibfehlern und nicht gewünschten Schreibweisen zu verwenden (z. B. Anwender hat das erkannte Wort falsch korrigiert). Diese Funktion entfernt das Wort, so dass es nicht mehr in der Diktiergruppe erscheint. Gekennzeichnet mit einem roten *X*.

#### **(3) Bearbeiten**

Öffnet ein Fenster zum Bearbeiten des Wortes. Bitte verwenden Sie diese Funktion nur, um phonetische Beschreibungen hinzuzufügen – **nicht, um Rechtschreibfehler auszubessern**.

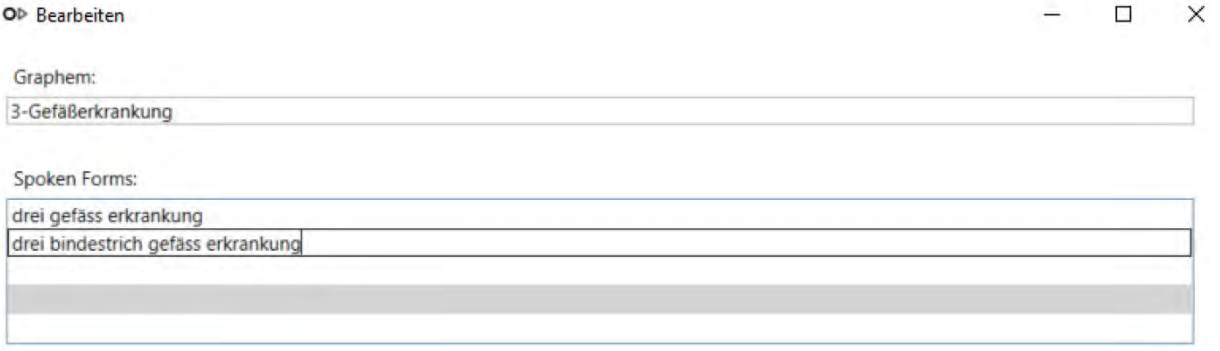

**(4)** Wörter, welchen noch keine Funktion zugewiesen wurde, sind mit einem Fragezeichen gekennzeichnet.

Für weitere Informationen über die Optionsmöglichkeiten ist im unteren Teil des Fensters ein Informationstext hinterlegt.

### **Bestätigen Sie Ihre Änderungen über die Funktion "***Bestätigen***", bevor Sie das Fenster schließen**!

Für Ihre Fragen steht Ihnen unser Customer Care & Support Team unter [iss.support@dfcsystems.de](mailto:iss.support@dfcsystems.de) oder unter **Telefon +49 (0)89 461 487-222** gerne zur Verfügung.